# **Comment référencer un site web réalisé avec des frames ou en Flash**

*Note : cet article actualise et complète certains articles parus précédemment sur le site Abondance et concernant le sujet traité...*

#### *Sites réalisés avec des frames*

De façon assez générale, les frames sont très souvent considérées comme un réel obstacle pour les moteurs de recherche et donc pour le bon référencement d'un site qui prendrait en compte cette technique de subdivision de l'écran en différentes fenêtres indépendantes. Et... c'est vrai. Enfin, c'est souvent vrai, serait-on tenté de dire, car nous verrons plus loin que les frames peuvent également être utilisées pour obtenir un meilleur positionnement...

Avant de voir comment les moteurs réagissent lorsqu'ils arrivent sur une page ainsi bâties, il est nécessaire de dire deux mots de la réalisation de ce type de page en HTML. Imaginons une page web imaginaire qui aurait pour nom Frames.html et dont le code HTML serait le suivant :

```
<FRAMESET ROWS=20%,80%>
<FRAME SRC="FH.html" NAME="haut">
<FRAMESET COLS=*,2*>
<FRAME SRC="FGB.html" NAME="gauchebas">
<FRAME SRC="FDB.html" NAME="droitebas">
</FRAMESET>
<NOFRAMES>
Cette page a é té ré alisé e avec des frames.
</NOFRAMES>
</FRAMESET>
```
La balise <FRAMESET> ... </FRAMESET> permet de définir les cadres qui constitueront l'écran du navigateur et d'indiquer quels fichiers HTML (ici FH.html, FGB.html et FDB.html) seront affichés à l'intérieur de ces zones (= cadres = frames). Notez bien que le fichier Frames.html, que nous appellerons "fichier mère", sert uniquement à la description des zones de découpage de l'écran et ne contient aucune indication sur le texte ou les images qui y seront affichées.

Les fichiers FH.html, FGB.html et FDB.html, que nous appellerons "fichiers filles", contiennent pour leur part les informations à afficher dans chaque partie d'écran. Le fichier Frames.html (fichier "mère") décrit donc la façon dont les fichiers "filles" seront affichés sur l'écran.

Mettons nous maintenant à la place du *spider* qui arrive sur une page, obligatoirement de type "mère" dans un premier temps. Il peut avoir quatre réactions différentes :

\* Premièrement, il ignore complètement la page Web et ne l'indexe pas, car il a décidé (enfin, ses concepteurs ont décidé pour lui) de ne pas prendre en compte les pages avec frames. ce type de cas n'existe quasiment plus aujourd'hui sur le Web.

\* Deuxièmement, il indexe les fichiers "mère" et "filles" et fonctionne exactement comme pour une page sans frames. La situation est idéale : si un mot clé est trouvé dans l'une des pages "filles", il peut revenir au fichier "mère" et affiche la page comme elle doit l'être normalement, restaurant ainsi le contexte d'affichage initial. Très peu de moteurs (et pour tout dire aucun) ne savent faire cela. Dommage...

\* Troisièmement, le spider indexe uniquement la page "mère", et notamment le contenu de la balise <NOFRAMES>...</NOFRAMES> et ignore délibérément les fichiers "filles" en ne suivant pas les liens présents dans les balises <FRAME>. Bon nombre de moteurs fonctionnent ainsi. Et d'autres, censés bien prendre en compte les frames, n'en font souvent pas plus.

\* Quatrièmement, le spider indexe les fichiers "mère" et "filles". Puis il les considère tous comme des pages Web distinctes, sans rapport les unes avec les autres. Si un mot clé est trouvé, par exemple, dans la page FDB.html, le moteur proposera un lien direct vers ce document et non pas vers Frames.html. FDB.html s'affichera alors seul sur l'écran du navigateur. Le moteur n'a pas pu reconstituer le lien entre le fichier "fille" FDB.html et le "mère" Frames.html. Le contexte des frames est ainsi perdu. L'internaute, qui a cliqué sur un lien dans la page de résultats du moteur, se retrouve avec une page sortie de son contexte "framé". Pour tout dire, c'est assez génant et, malheureusement, très courant sur les moteurs de recherche...

Conclusion simple, mais bien souvent irrémédiable : réfléchissez bien avant d'utiliser des frames dans vos pages. Leur contenu risque de ne pas être visible dans les moteurs qui, en règle générale, gèrent peu ou mal ces documents. Et comme il existe de moins en moins de site réalisés avec des frames (visualisez les cinquante premiers sites mondiaux en termes d'audience et vous verrez vite qu'aucun n'utilise cette technique, abandonnée même par son concepteur, Netscape, sur son site), il y a peu de chances que les moteurs fassent quoi que ce soit pour mieux les prendre en compte à l'avenir.

Cependant, si votre site est ainsi réalisé, il existe des solutions "miracles", grâce à la balise <NOFRAMES> et au Javascript, qui font que votre site, même réalisé avec des frames, sera bien pris en compte et affiché par les moteurs de recherche. Ouf...

Deux palliatifs peuvent atténuer le fait qu'un site est mal pris en compte lorsqu'il est bâti sur la base de frames : l'emploi, dans la page "mère", de bons titres et de balises <META>, qui s'avèrent ici absolument indispensables (même si ces balises sont aujourd'hui bien moins bien prises en compte que par le passé par les moteurs majeurs), et l'utilisation de la balise <NOFRAMES> ... </NOFRAMES>, qui permet d'indiquer un texte, à l'origine destiné aux navigateurs n'acceptant pas cette fonctionnalité.

Soignez le texte que vous allez indiquer ici, car il y a de fortes chances, si le moteur ne prend pas en compte les balises Meta, pour que seules ces lignes soient affichées dans la description du fichier "mère" sur la page de résultats du moteur. Si, comme dans l'exemple ci-dessus, votre page a été réalisée avec ce code :

<NOFRAMES> Votre navigateur n'accepte pas les frames. </NOFRAMES>

Cela donnera sur la page de résultats du moteur :

1. Chaussures de sport Stela Votre navigateur n'accepte pas les frames. http://www.stela.com/index.html - size 1K - 20-Mar-20002 -

On peut rêver mieux comme description de document, non ? Soignez donc les textes introduits dans la balise <NOFRAMES> !

[Voici également une astuce qui de](http://www.stela.com/index.html)vrait vous être d'un grand secours lors de la réalisation de vos pages : insérez un lien dans la partie <NOFRAMES> vers les documents "filles" qui affichent les liens de navigation interne à votre site.

Pour être plus explicite, reprenons la page de début, intitulée Frames.html, et adaptons ce fichier à une entreprise fictive appelée Stela. Le code de cette page est le suivant :

```
<FRAMESET ROWS=20%,80%>
<FRAME SRC="FH.html" NAME="haut">
<FRAMESET COLS=*,2*>
<FRAME SRC="FGB.html" NAME="gauchebas">
<FRAME SRC="FDB.html" NAME="droitebas">
</FRAMESET>
<NOFRAMES>
Cette page a é té ré alisé e avec des frames.
</NOFRAMES>
</FRAMESET>
```
La zone <NOFRAMES> est alors remplie avec un texte de remplacement tout à fait commun. Modifions maintenant cette zone ainsi :

```
<NOFRAMES>
<A HREF="FH.html">Stela</a>, sp&eacute;cialiste de la vente de <A
HREF="FGB.html">chaussures de sport</a>, bas&eacute; & aqrave; <A
HREF="FDB.html">Paris, France</A>.<BR>
</NOFRAMES>
```
Que se passe-t-il pour le robot qui, dans un grand nombre de cas, ne connaît que le contenu de cette balise <NOFRAMES> ? Il va indexer la description fournie (Stela, spécialiste... France), puis il va suivre les liens proposés vers les fichiers FH.html, FGB.html et FDB.html. Or, ces fichiers contiennent obligatoirement des liens vers les autres parties du site. Vous avez gagné. Le spider va alors visiter les pages importantes de votre site et les indexer. En revanche, elles seront enregistrées et visualisées ensuite sans les frames sous la forme de fichiers "filles", mais la situation est tout de même bien meilleure que précédemment, où votre site devenait souvent entièrement "transparent" pour le moteur de recherche.

Mais il y a également une façon de contourner le fait que les moteurs peuvent proposer un lien vers une page "fille" devenu "orpheline". Dans le code HTML de chacun de ces fichiers "filles" (dans la balise <HEAD>), insérez le code Javascript suivant :

```
<SCRIPT Language="javascript">
<!-- // Test d'affichage sans l'environnement frames
if (parent.frames.length==0) parent.location.href="pagemere.html"
// --> </SCRIPT>
```
Ce code ne permet pas l'affichage de la page "fille" seule et recrée obligatoirement l'environnement de la page avec des frames. Indiquez, à la place du nom pagemere.html, le nom de la page "mère" (ici : Frames.html, par exemple) correspondant à chaque page "fille" pour lesquelles vous allez insérer ce bout de code.

Bon, tout ça fait un peu "bidouille" et représente un travail qui n'est pas négligeable - et que vous n'aviez pas obligatoirement planifié -, mais nécessaire si vous désirez que votre site réalisé avec des frames soit bien référencé.

Point important : tenez compte des mots et expressions importants pour insérer des liens dans la balise <NOFRAMES>. Dans l'exemple précédent, nous avons choisi les mots Stela, chaussures de sport et Paris, France pour y insérer les liens. Pourquoi ? Parce que les moteurs privilégient les termes situés entre les balises <A> et </A> dans leurs calculs de pertinence. Alors, autant y proposer des mots importants...

Enfin, bien que cela ne soit pas nécessaire sur les documents "filles" pour lesquels la balise <TITLE> n'est logiquement pas requise, donnez un titre explicite à la page FH.html ainsi qu'aux autres documents qui seront indexés par le spider, car cela constituera une zone de mots clés importants. De même, insérez des balises <META> spécifiques (si vous avez décidé d'en mettre dans vos pages) à chacune des pages "filles", puisqu'elles seront traitées comme des pages à part entière par les moteurs. Bref, traitez les pages "filles" exactement comme si elles n'étaient pas des parties de frames mais des pages HTML comme d'autres. Là aussi, beaucoup de travail en perspective...

Si, éventuellement, vous ne vouliez pas insérer le code JavaScript de reconstitution de l'environnement "framé", et si vous voulez éviter que les pages "filles" soient indexées par les moteurs (seules seraient prises en compte, dans ce cas, les pages "mères"), il vous faudra insérer des balises <META NAME="ROBOTS" CONTENT="NONE"> dans chacun de ces documents.

Un avantage inattendu des pages réalisées avec des frames, et notamment des documents "mères", est que le peu de mots qu'ils contiennent en font des pages souvent très optimisées. Cela les fait d'ailleurs souvent classer en tête dans les résultats des moteurs. A quelque chose malheur est bon ;-)...

La technique du "Frame 100%" est, d'ailleurs, très souvent utilisée pour pallier un facteur bloquant sur un site web. Exemple : des urls dynamiques (avec un "?" dans l'adresse des pages), qui pourraient être refusées par les moteurs.

Pour illustrer ce fait, prenons l'exemple d'une page répondant à l'adresse :

http://www.monsite.com/prod/art/search/?sp-a=00051053-sp00000002&sp-q=stylo

Cette url étant considérée comme "dynamique" (un "?" y est inclus), elle risque donc de ne pas être acceptée sur certains moteurs de recherche.

[Une astuce consiste alors à l'intégrer à l'intérieur d'une URL statique avec une frame](http://www.monsite.com/prod/art/search/?sp-a=00051053-sp00000002&sp-q=stylo) 100%. Illustration :

```
<HTML>
<HEAD>
<TITLE>Titre de la page (a choisir avec soin)</TITLE>
<META NAME="description" CONTENT="descriptif à choisir avec soin">
<META NAME="keywords" CONTENT="mots clés à choisir avec soin">
</HEAD>
<FRAMESET COLS="100%" border=0 framespacing=0 MARGINHEIGHT=0
frameborder=no>
<FRAME SRC="http://www.monsite.com/prod/art/search/?sp-a=00051053-
sp00000002&sp-q=stylo" NAME=main MARGINWIDTH=0 MARGINHEIGHT=0 border=0
frameborder=no framespacing=0>
</FRAMESET>
<NOFRAMES>
<BODY>
Texte de la balise Noframes (à choisir avec soin)
</BODY>
</NOFRAMES>
</HTML>
```
Finalement, que contient cette page ? Un titre, des balises meta et un texte qui ne s'affichera pas sur l'écran du navigateur. Bref, tout l'attirail du parfait référenceur / positionneur, pour peu que son site ait un bon indice de popularité...

En jouant finement sur ces champs, vous devriez arriver à bien référencer et positionner la page web dynamique qui, au départ, aurait posé de nombreux problèmes, ne serait-ce que pour son intégration dans les index des moteurs.

Attention, cependant, que cela ne vous pousse pas à tenter de spammer les moteurs sous prétexte que le contenu des balises <NOFRAMES> ne s'affiche pas sur l'écran du navigateur ! Car le moteur, lui, détectera la supercherie et vous black-listera à tire-larigot...

En revanche, si vous proposez un bon titre (pas plus de 10 mots et des termes explicites du contenu du site), des bonnes balises Meta (éventuellement car, nous l'avons déjà dit, ce champ est moins efficace aujourd'hui) et surtout un contenu textuel pour la balise <NOFRAMES> très descriptif, contenant des liens, des mots importants mis en exergue (gras, balises H1, etc.) mais surtout ayant un rapport avec le contenu du site affiché, cela ne devrait pas poser de problèmes...

Bien entendu, ces astuces ne sont valables que si les moteurs de recherche acceptent et lisent le contenu de la balise <NOFRAMES>. Eh bien, bonne nouvelle, c'est le cas... Nous avons, en effet, dans le cadre de cet article, posé la question aux principaux moteurs de recherche actuels. Voici leur réponse :

### **Question : "Est-ce que votre moteur prend en compte le contenu de la balise <NOFRAMES> des pages réalisées avec des frames ?"**

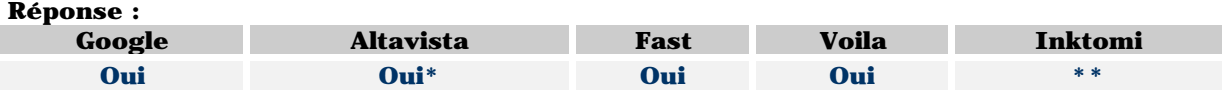

\* La réponse d'Altavista n'a cependant pas été très claire sur ce point : "AltaVista has just launched its newest index the 5th of April. This new index contains almost 500 million pages. As AltaVista

wants to give the best results to the Internet users, AltaVista canceled a lots of identical pages. This new index supports some "framed content", but only under certain conditions that ensure the integrity of the index is maintained. AltaVista is committed to providing the user with the best search experience, and our current level of "framed content" support ensures good results." A vous d'interpréter leur réponse... ;-)

Je pense qu'il s'agit du fait qu'il est nécessaire que la page mère et la page fille éventuellement affichée soient présentes obligatoirement dans l'index pour être prises en compte. Mais c'est une interprétation.... Enfin, on a au moins appris qu'Altavista a un nouvel index ;-)

\*\* Inktomi avait promis de répondre de répondre à la question mais j'attends toujours... J'espère compléter cet article avec la réponse d'Inktomi le mois prochain...

Et après, on se pose des questions sur la mauvaise santé d'Altavista et d'Inktomi...

#### *Sites réalisés en Flash*

La problématique des sites réalisés en Flash est finalement assez proche de celle des sites bâtis à l'aide de frames. Cette problématique peut se résumer en quelques mots : les moteurs ne savent pas lire le contenu des fichiers Flash.

Dans un premier temps, voyons comment est structuré un fichier Flash. Lorsque vous créez une animation, vous obtenez un fichier, nommé, par exemple, anim.fla (l'extension .fla est caractéristique du format Flash). Pour afficher ce fichier dans une page web, il est nécessaire de l'exporter au format Shockwave Flash (extension .swf). C'est ce fichier, une fois exporté, que vous allez utiliser pour votre site web.

Si l'animation réalisée contient du texte, celui-ci ne sera pas pris en compte par le moteur de recherche. Seuls certains moteurs de recherche (dont Google) savent explorer en partie ces fichiers pour en suivre éventuellement les liens, mais rien de plus. Le texte d'une animation Flash n'est donc jamais pris en compte dans le calcul de pertinence des moteurs...

Une page (voire un site !) entièrement réalisée à l'aide de la technologie Flash passera donc quasi inaperçue pour les moteurs de recherche, qui n'indexent que du contenu HTML. Mais le fichier HTML qui "lance" l'animation Flash est, lui, pris en considération. Dans ce cas, le remède sera très proche de celui déjà indiqué pour les frames (voir ci-dessus) : utilisation optimisée des balises <TITLE>, <META> et, dans notre cas, <NOEMBED> (de la même façon qu'on emploie <NOFRAMES>). Dans la balise <NOEMBED>, essayez d'insérer le plus possible de texte (sans spammer), afin que celui-ci soit "aspiré" par les *spiders* des moteurs. Exemple :

```
<HTML>
<HEAD>
<TITLE>Titre de la page (a choisir avec soin)</TITLE>
<META NAME="description" CONTENT="descriptif à choisir avec soin">
<META NAME="keywords" CONTENT="mots clés à choisir avec soin">
</HEAD>
<BODY bgcolor="#000099" leftMargin=0 topMargin=0 marginheight="0"
marginwidth="0">
<OBJECT classid="clsid:D27CDB6E-AE6D-11cf-96B8-444553540000"
codebase="http://download.macromedia.com/pub/shockwave/cabs/flash/swflash.c
ab#version=6,0,23,0"
WIDTH="550" HEIGHT="400" id="myMovieName">
<PARAM NAME=movie VALUE="myFlashMovie.swf">
<PARAM NAME=quality VALUE=high>
<PARAM NAME=bgcolor VALUE=#FFFFFF>
<EMBED src="myFlashMovie.swf" quality=high bgcolor=#FFFFFF WIDTH="550"
HEIGHT="400" NAME="myMovieName" ALIGN="" TYPE="application/x-shockwave-
flash" PLUGINSPAGE="http://www.macromedia.com/go/getflashplayer">
<NOEMBED>
Texte de la balise Noembed (à choisir avec soin)
</NOEMBED>
</EMBED>
```
</OBJECT> </BODY> </HTML>

Comme pour les frames, les zones à optimiser sont le titre, les balises Meta et la zone <Noembed>. Si c'est le site en entier qui est concerné, vous ne pouvez jouer que sur les seules (rares ?) pages HTML présentées pour en optimiser le contenu.

En tout état de cause, retenez toujours un point essentiel : un *spider* (donc un moteur de recherche) ne sait lire que du code HTML ! Le contenu d'une animation Flash en est donc banni.

En revanche, là aussi, cette astuce n'est utile que si les spiders vont lire le contenu de la balise <Noembed>. Nous avons donc posé la question aux moteurs, comme pour les frames. Voici leur réponse :

## **Question : "Est-ce que votre moteur prend en compte le contenu de la balise <NOEMBED> des pages réalisées en Flash ?"**

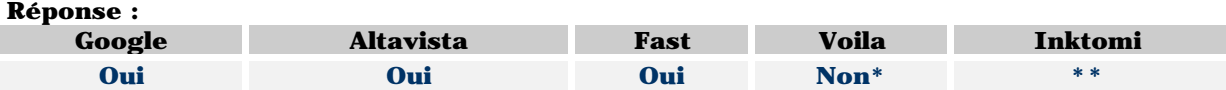

\* La version actuelle de Voila ne prend que rarement en compte le contenu de la balise <Noembed>. Mais la prochaine version du moteur (sortie prévue au plus tard en milieu d'année 2002) le prendra, elle, en compte.

\*\* Inktomi avait promis de répondre de répondre à la question mais j'attends toujours... J'espère compléter cet article avec la réponse d'Inktomi le mois prochain...

Il est donc tout à fait possible d'utiliser cette balise pour palier le fait que le format Flash n'est pas pris en compte par les moteurs. Sinon, il reste la possibilité d'insérer la page réalisée en Flash dans une frame 100%... Ca ferait une excellent révision ;-)